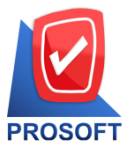

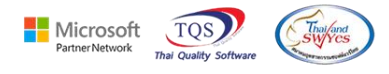

## **ระบบ Accounts Payable**

- $\triangleright$   $\,$  ระบบ Accounts Payable รายงานตั้งเจ้าหนี้อื่นๆ สามารถ Design เพิ่มคอลัมน์วันที่ใบส่งของ และวันที่ใบกำกับได้
- 1. เข้าที่ ระบบ Accounts Payable >AP Report >รายงานต้งัเจา้หน้ีอื่นๆ

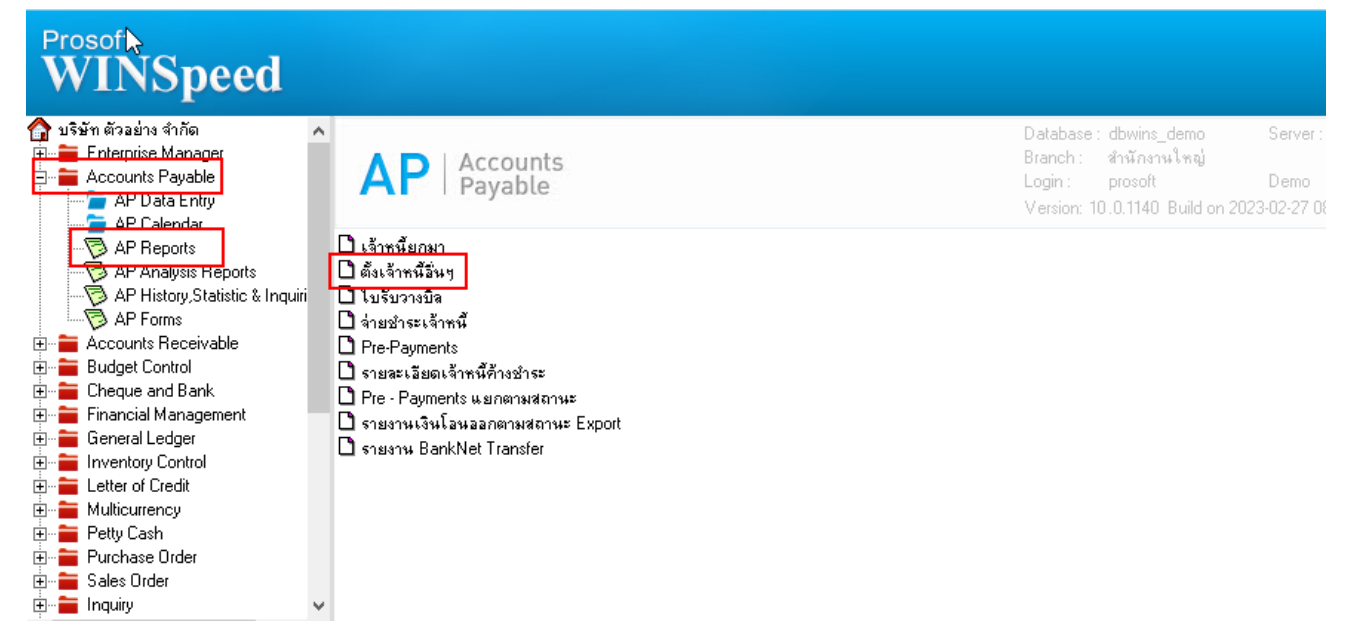

2. เลือก Range Option ที่ต้องการดูรายงาน Click > OK

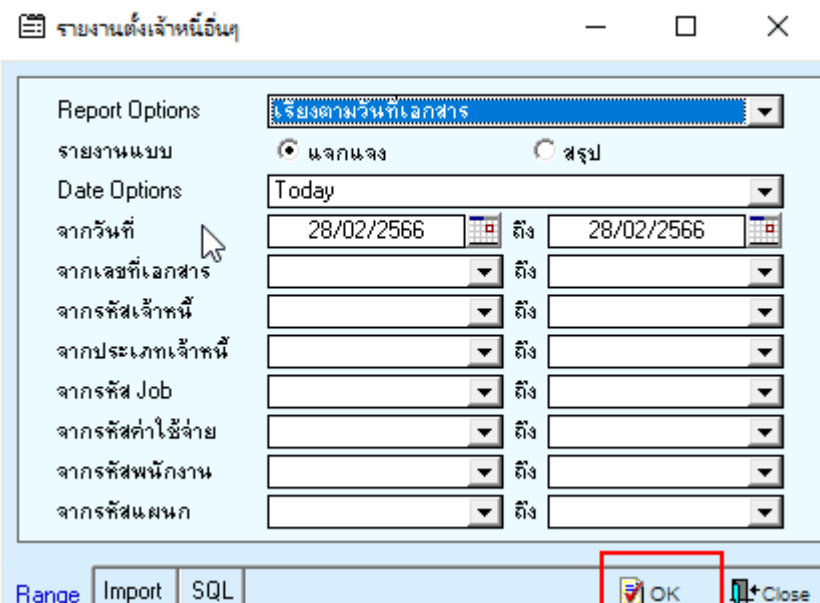

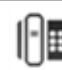

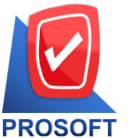

**633 ถนนรามค าแหง แขวงหัวหมาก เขตบางกะปิกรุงเทพฯ 10240** 

**โทรศัพท์: 0-2739-5900 Email : [sale@prosoft.co.th](mailto:sale@prosoft.co.th) , Website : www.prosoft.co.th** 

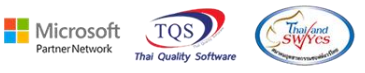

## 3.เลือก Icon Design

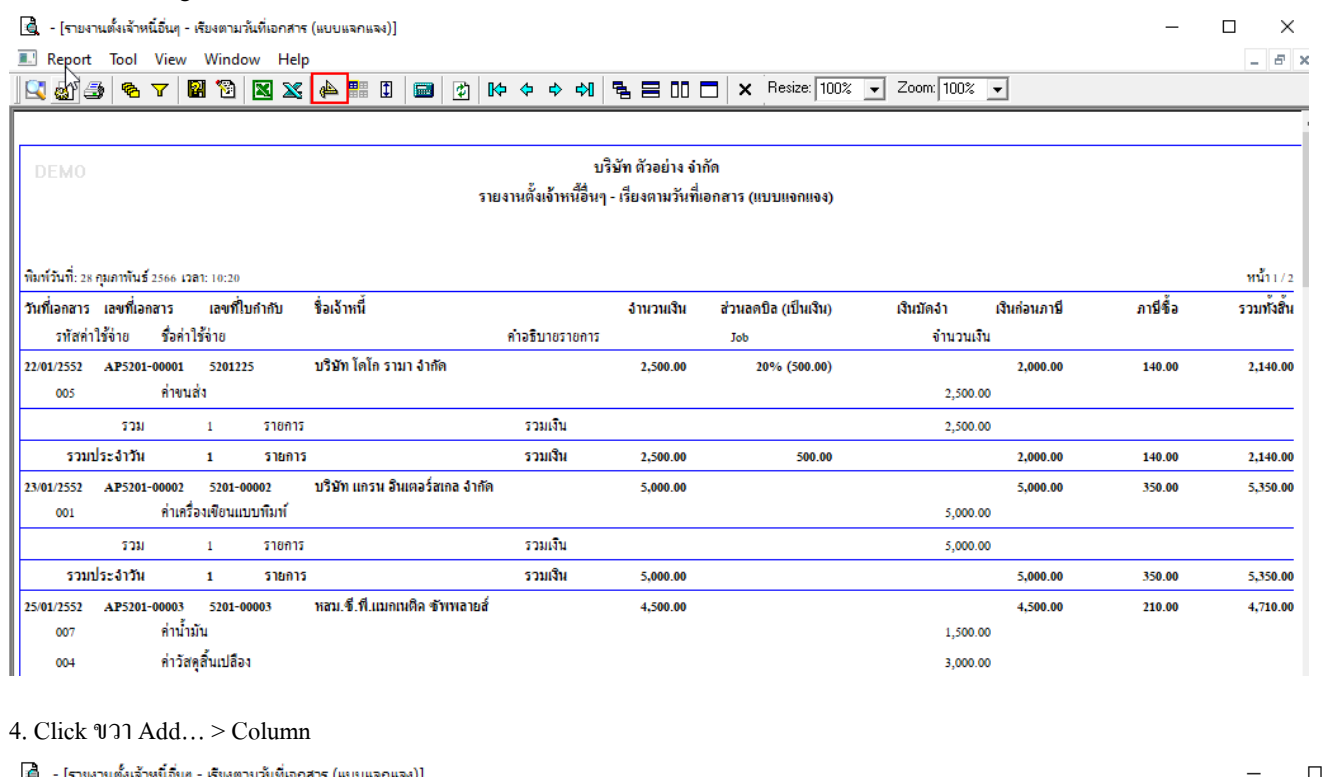

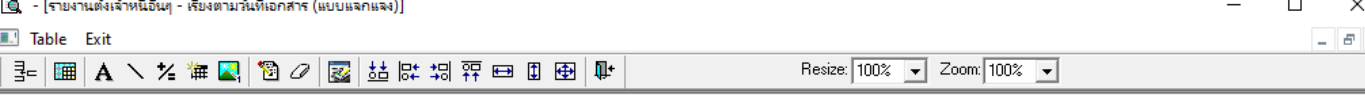

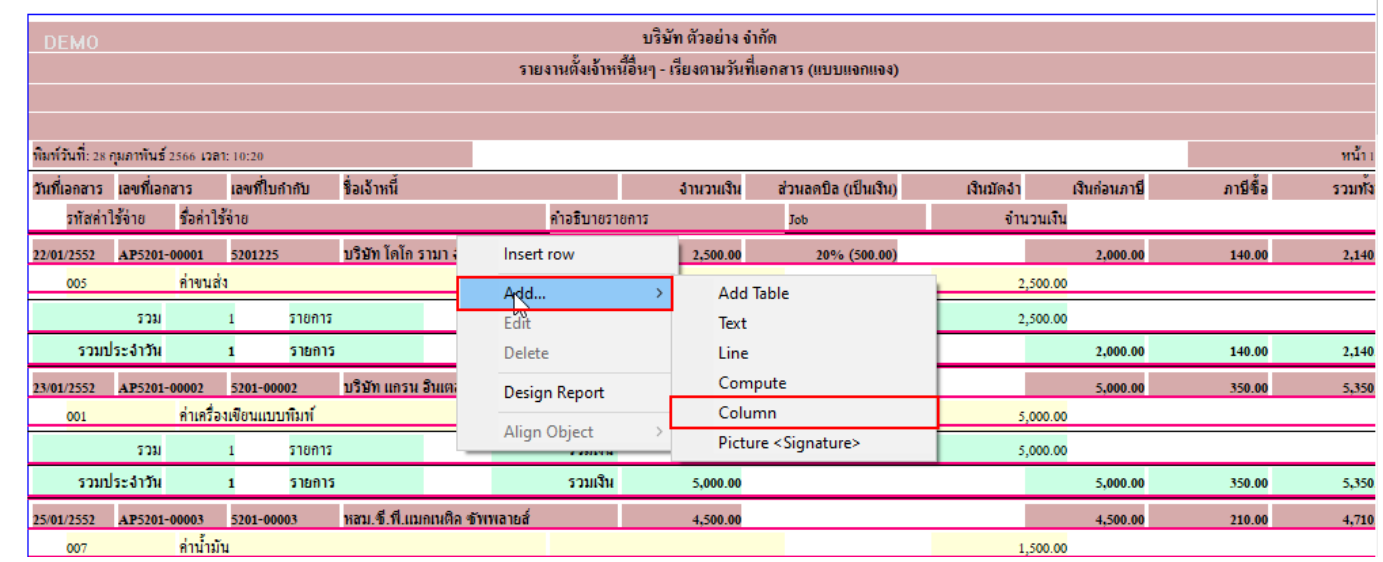

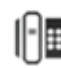

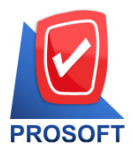

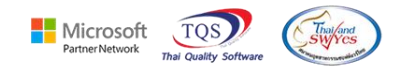

5. เพิ่มคอลัมน์ Design ดังนี้ Shipdate :: วันที่ใบส่งของ

Invdate :: วันที่ใบกำกับ

จัดรูปแบบตัวอักษร ขนาดตัวอักษร ตามต้องการ > Click OK

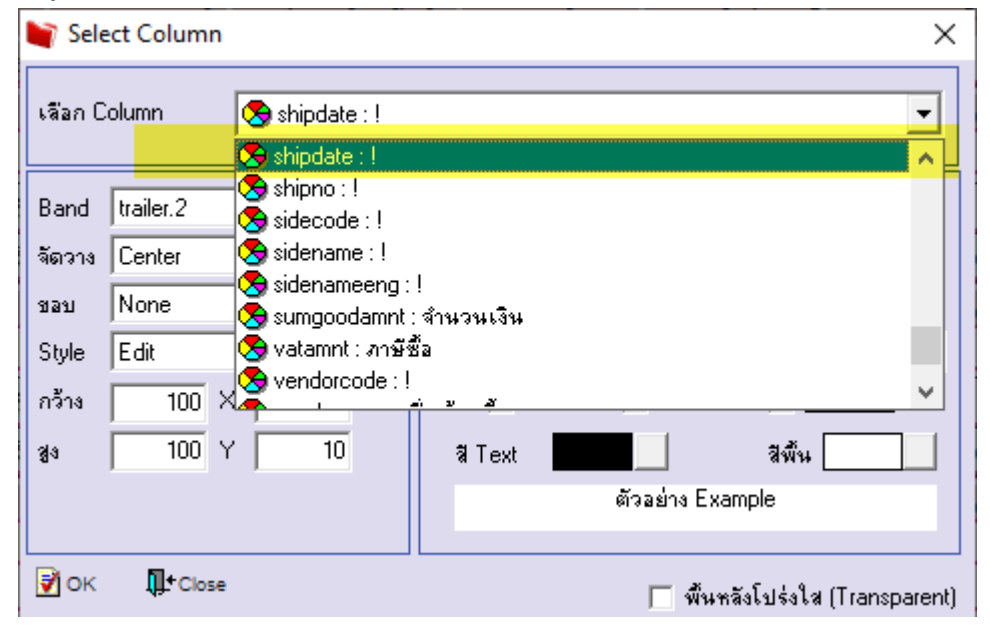

## 6. Click > Exit Design Mode เพื่อออกจากโหมด Design

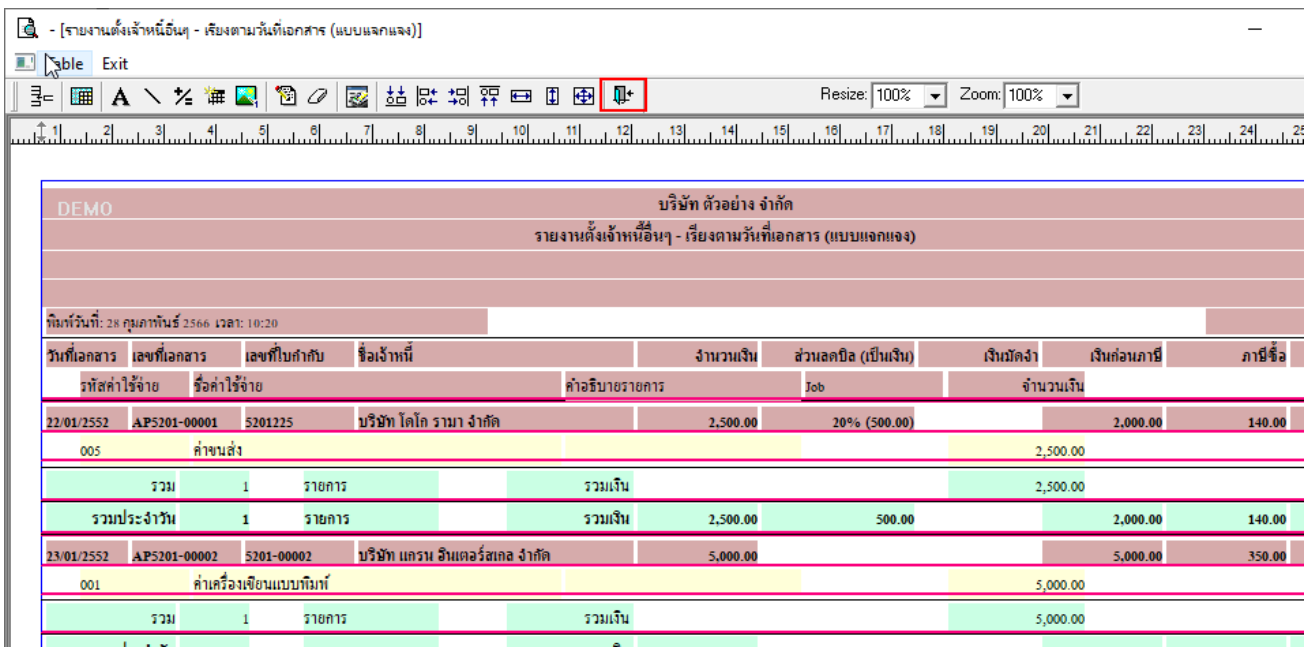

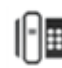

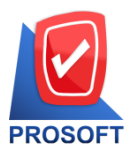

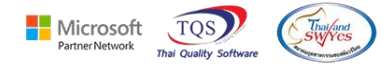

7. เลือก Tool > Save Report…

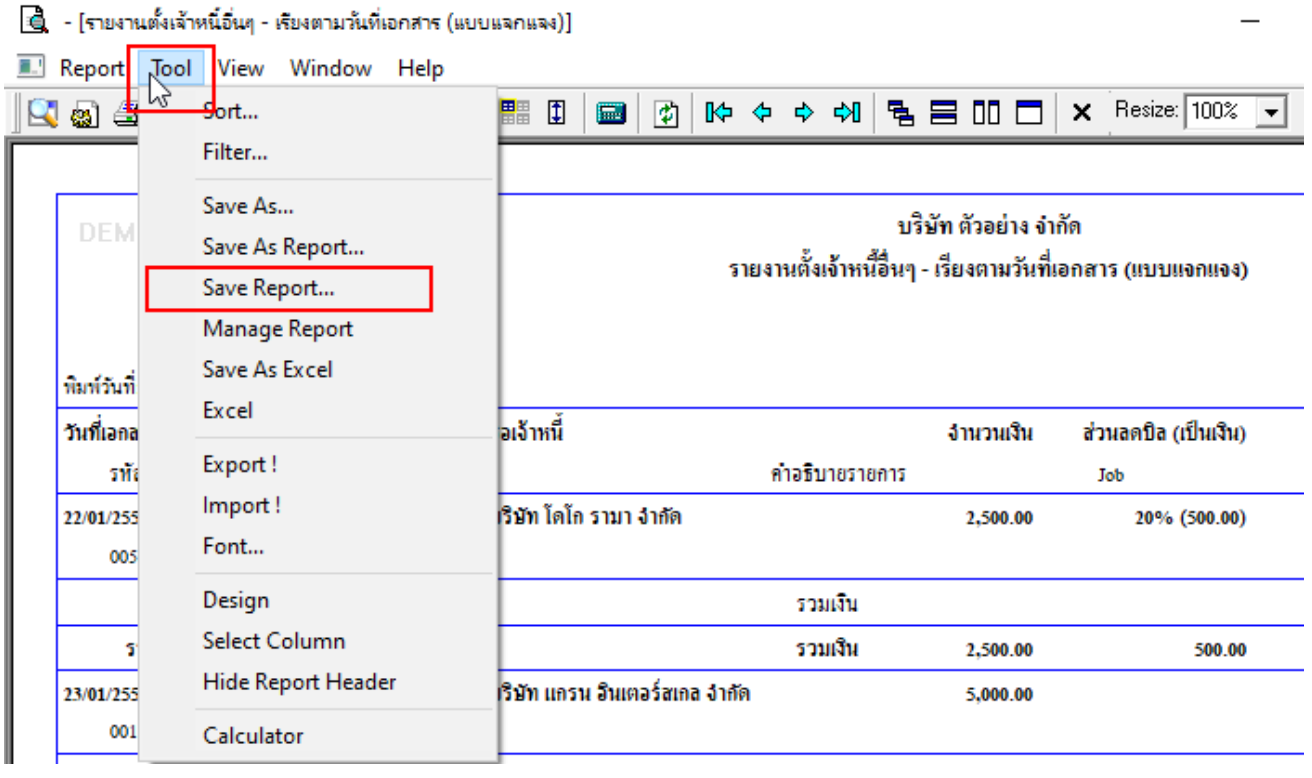

8.เลือก Library ที่ต้องการบันทึกรายงาน > Click เลือกถามเมื่อให้ดึงรายงานต้นฉบับ ในกรณีที่จะสร้างรายงานใหม>่ Click Icons รูปแผน่ ดิสกเ์พื่อท าการบันทึกรายงานใหม่ Click > OK

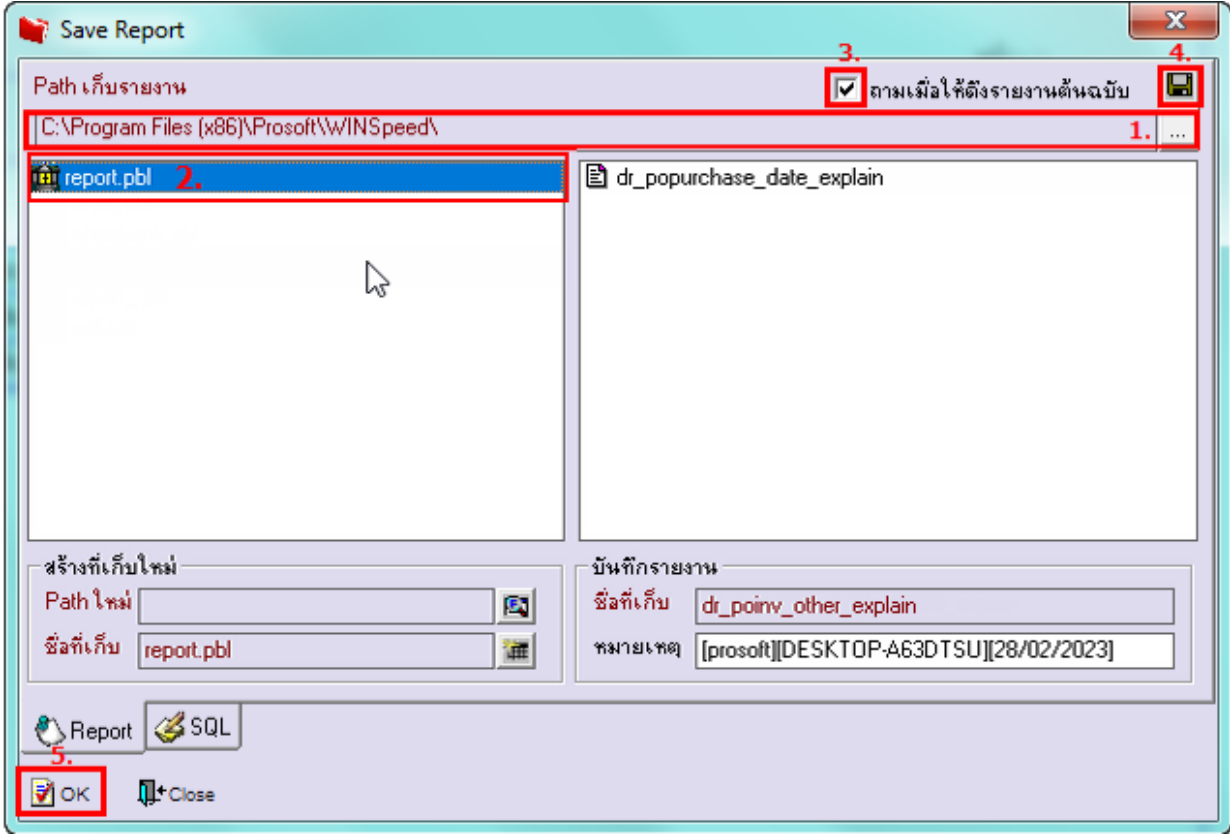